### CLICKYDOC

# $\bullet$   $\bullet$

## CLICKDOC TELEKONZULTACE PRŮVODCE PRO PACIENTY

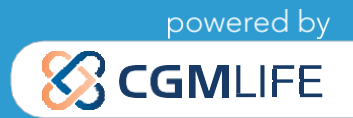

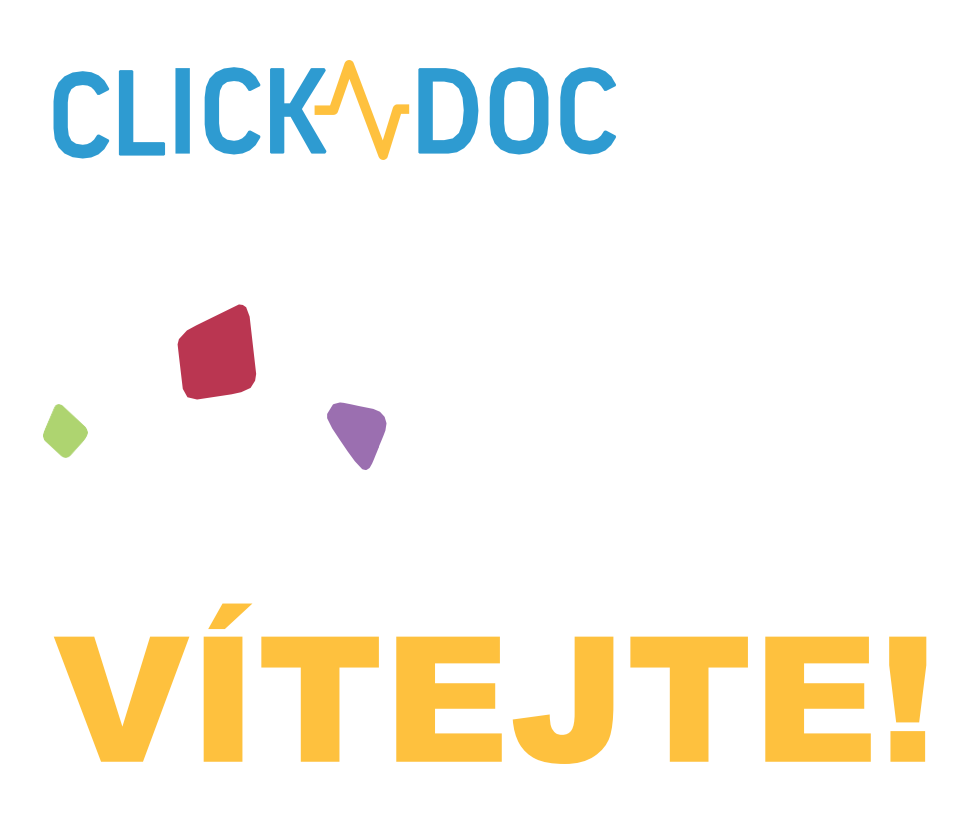

Vítejte ve videokonzultaci CLICKDOC!

Videokonzultace CLICKDOC je software pro videohovory. Umožňuje nekomplikované a zabezpečené videohovory, včetně výměny dat v souladu s předpisy na ochranu dat, ve všech oblastech, kde je bezpečná digitální komunikace nejvyšší prioritou Vyznačuje se nejvyššími bezpečnostními standardy, které byly certifikovány TÜV v komplexním zkušebním postupu. To znamená: Nejvyšší bezpečnostní mechanismy a opatření na ochranu dat zajišťují videokonferenci CLICKDOC za Vás. Takže můžete provádět videohovor s klidným pocitem a bezpečí.

#### **Používání videokonzultačního softwaru CLICKDOC je pro Vás zdarma.**

Před prvním videohovorem si pozorně přečtěte tyto pokyny.

**Už jste obdrželi svůj osobní přístupový kód?**

**Pak můžete začít hned!**

# \* Dieser Link verweist auf eine externe Website Dritter, auf deren Inhalte wir keinen Einfluss haben. Deshalb können wir für diese fremden Inhalte Dieser Link verweist auf eine externe Website Dritter, auf deren Inhalte wir keinen Einfluss haben. Deshalb können wir für diese fremden Inhalte auch keine Gewähr übernehmen. Für die Inhalte der verlinkten Seite ist stets der jeweilige Anbieter oder Betreiber der Seite verantwortlich. auch keine Gewähr übernehmen. Für die Inhalte der verlinkten Seite ist stets der jeweilige Anbieter oder Betreiber der Seite verantwortlich

# **CLICK ADOC** Rychlý průvodce

#### **Technické požadavky**  $1<sub>1</sub>$

- Požadovaný hardware  $1.1$
- 12 Použití externí kamery / mikrofonu
- Instalace vhodného internetového prohlížeče

#### **REGISTRACE**  $2.$

- SYSTÉMOVÁ KONTROLA  $3<sub>1</sub>$
- **ČEKÁRNA**
- **5. FUNKCE BĚHEM VIDEOHOVORU**

# **CLICK VDOC**

### 1. TECHNICKÉ POŽADAVKY

#### **1.1 POŽADOVANÝ HARDWARE**

- Abyste mohli používat CLICKDOC, potřebujete pouze následující komponenty:
- Chytrý telefon s připojením na internet (WLAN nebo alespoň LTE) nebo počítač, notebook či tablet s připojením na internet.
	- Webkamera
	- **Mikrofon**
	- Reproduktory/sluchátka

Ve většině notebooků a tabletů jsou tyto komponenty již integrovány. Jinak je lze zakoupit separately. Nezapomeňte, že kvalita vašeho videa závisí na kvalitě použité kamery. Proto může být výhodné připojít externí webovou kameru, která má ve většině případů lepší rozlišení. Kvalita zuvku zavísí na kvalitě použitého mikrofonu nebo reproduktorů. I zde může být užitečné zakoupit externí komponenty,

#### **1.2 POUŽITÍ EXTERNÍ KAMERY/MIKROFONU**

Pokud používáte externí kameru nebo mikrofon, připojte ji ke svému zařízení před otevřením internetového prohlížeče a přihlášením do CLICKDOC. V opačném případě nemusí být externí komponenty plně funkční. Při instalaci externí kamery nebo externího mikrofonu postupujte podle pokynů pro použití od příslušného výrobce.

#### **1.3 INSTALACE VHODNÉHO INTERNETOVÉHO PROHLÍŽEČE**

- Chcete-li použít CLICKDOC, použijte prosím jeden z následujících internetových prohlížečů podle operačního systému:
- Windows
	- Google Chrome nebo Mozzila Firefox
- macOS
- Safari

### **DŮLEŽITÁ POZNÁMKA:**

Nepoužívejte Internet Explorer nebo Microsoft Edge pro CLICKDOC. Nejnovější verze prohlížeče Google Chrome nabízí nejlepší kompatibilitu.

# **CLICK VDOC**

### **REGISTRACE**

Před přihlášením do CLICKDOC se ujistěte, že ve vašem počítači nejsou otevřeny žádné jiné programy, které mají přístup k vaší kameře a mikrofonu. Poté do prohlížeče zadejte následující internetovou adresu: **https://www.telekonzultace.cz**

Nyní se automaticky dostanete na přihlašovací okno CLICKDOC.

### **CLICK VDOC TELECONSULTATION** Přihlaste se přístupovým kódem vaše celé jméno \* <sup>●</sup> přístupový kód Přihlásit se vaše celé jméno \* Přijímám podmínky užití.

Zadejte své přístupové údaje (vaše křestní jméno a příjmení a přístupový kód) do příslušného pole formuláře v části přihlášení s přístupovým kódem. Chcete-li uskutečnit videohovor, je nutné, abyste souhlasili s podmínkami použití, poté klikněte na Přihlásit se

Při prvním přihlášení do CLICKDOC se v levém horním rohu internetového prohlížeče zobrazí následující okno:

Klikněte na "Povolit". Nyní můžete přijímat videohovory, i když je váš prohlížeč minimalizovaný.

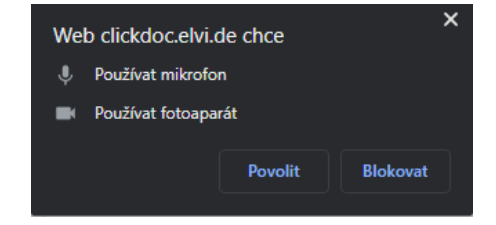

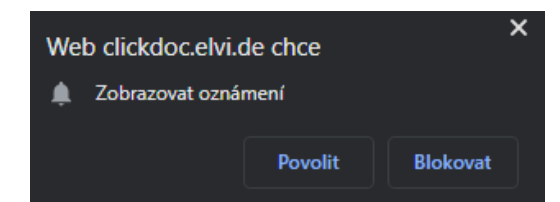

*Budete také dotázání, zda chcete povolit CLICKDOC přístup ke kameře a mikrofonu:*

Klikněte zde také na "Povolit", jinak během videohovoru nebudete moci používat kameru a mikrofon.

### **CLICK ADOC** 3. SYSTÉMOVÁ KONTROLA

Aby bylo možné zkontrolovat připojení kamery, mikrofonu a internetu, provede se při prvním použití CLICK-DOC jednorázová kontrola systému.

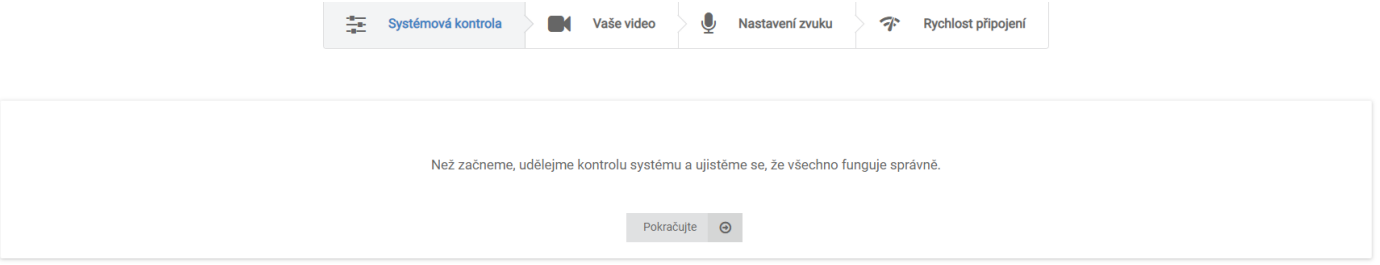

Jakmile je tato kontrola systému úspěšně dokončena, můžete použít CLICKDOC bez omezení.

I Pokud se během nebo po kontrole systému vyskytnou problémy, postupujte podle pokynů nápovědy.

Po kontrole systému budete přesměrováni do digitální čekárny svého lékaře.

### 4. ČEKÁRNA

Zelený kruh označuje, že váš lékař je také online a neprovádí další videohovor. Pokud se kruh rozsvítí červeně, váš lékař je v dalším videohovoru. Pokud kruh není barevně označen, váš lékař ještě není online. Pravý kruh ukazuje, kolik lidí je v čekárně před vámi.

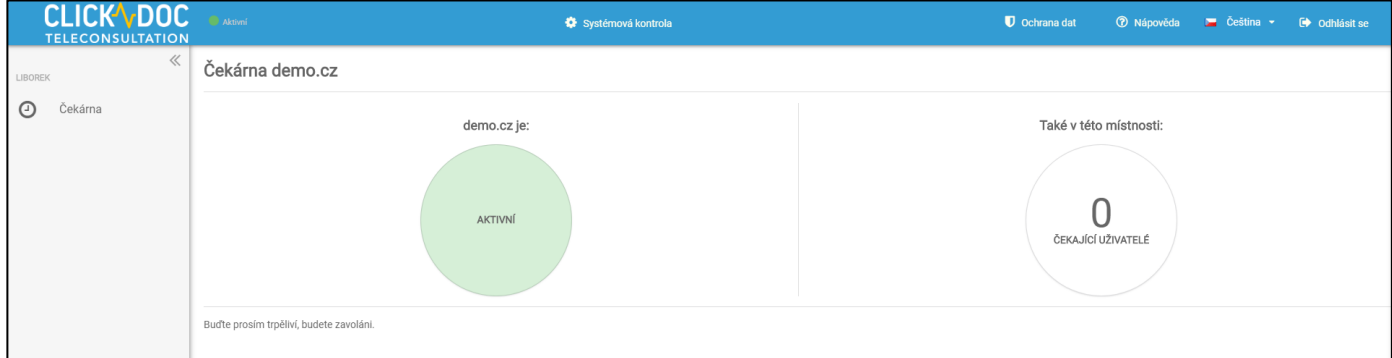

**Prosím, buďte trpěliví. Váš lékař vás bude kontaktovat a zahájí hovor.**

### **CLICK VDOC** 5. FUNKCE BĚHEM VIDEOHOVORU

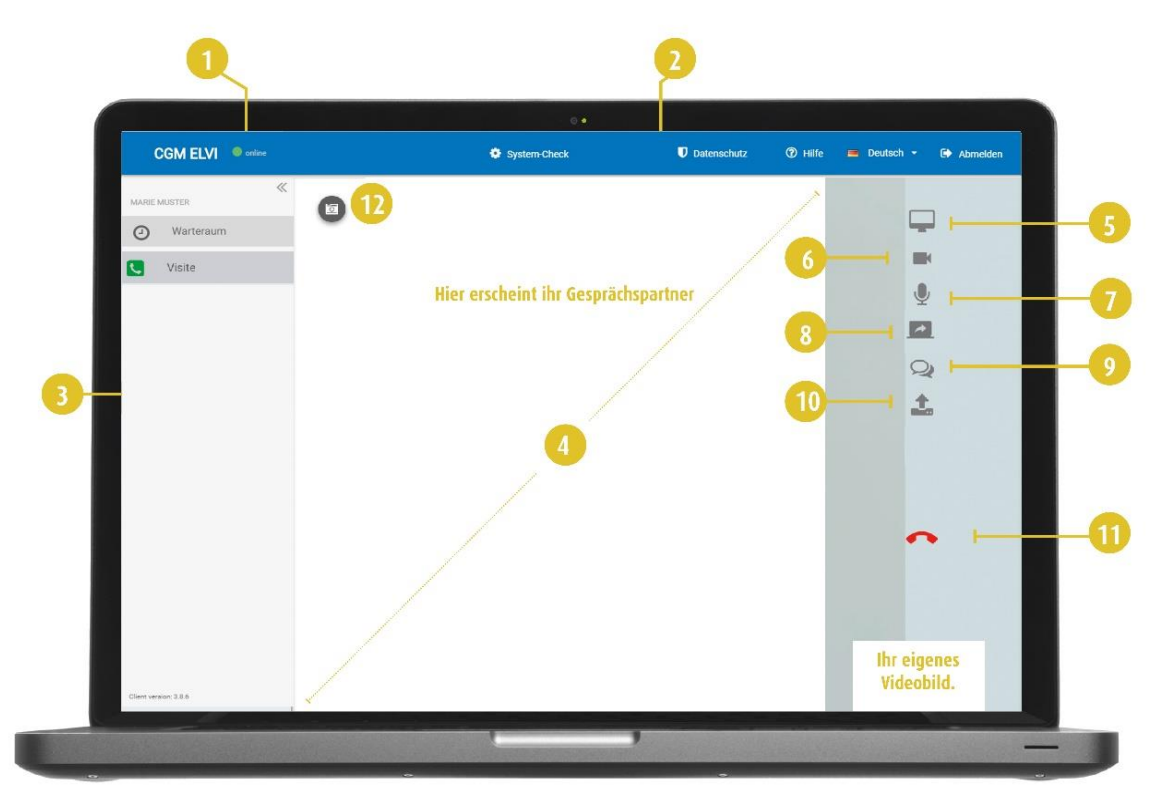

- **1.** Zde vidíte stav připojení k internetu
- **2.** Nabídka záhlaví.
- **3.** Levé menu.
- **4.** Zde bude videopřenos vašeho partnera
- **5.** Zobrazení na celou obrazovku
- **6.** Možnost vypnutí/zapnutí kamery
- **7.** Možnost vypnutí/zapnutí mikrofonu
- **8.** Sdílení vaší obrazovky s partnerem **Tato funkce je k dispozici pouze v případě, že vy a osoba, se kterou hovoříte, používáte internetový prohlížeč Google Chrome.**
- **9.** Během videohovoru otevře tlačítko chat další okno na pravé straně obrazovky, kde můžete odesílat textové zprávy. Toto okno můžete kdykoli skrýt kliknutím na tlačítko mínus v levém horním rohu.
- **10.** Možnost sdílení souboru s vaším partnerem během videohovoru
- **11.** Ukončení hovoru.

**TIP:** Pokud nabídka není viditelná, přesuňte kurzor na pravý okraj obrazovky.

### CLICK VDOC

**CompuGroup Medical Česká republika s.r.o.** Budova C, Coral Office Park Bucharova 2657/12 158 00 Praha 5

[pacient.cz](mailto:pacient.cz)@cgm.com

#### **www.telekonzultace.cz**

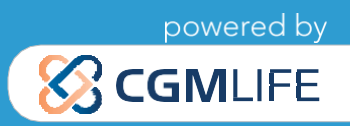